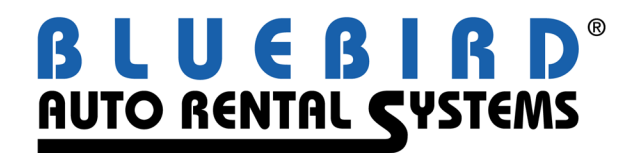

## **RentWorks Version 4.0 B11 Release Letter September 2012**

## **Significant changes:**

- You can now enter support calls into the online Call Center directly from RentWorks (SAR 7371).
- CyberQuery is being introduced as the back-end engine of our reports.
- A new screen for Incremental Sales now exists (under Marketing) to assist you in selling add-ons.
	- o The Incremental Sales Script module gives users the ability to help counter agents to up-sell renters with additional charges.
	- o Incremental sales profiles are attached to various records, such as local companies or sources of business. When the counter agent chooses one of these records, they are shown a pop-up window with a sales script that they can read to the renter.
	- o The profiles specify which additional charges can be sold to the renter, and these charges can be automatically applied to the contract.

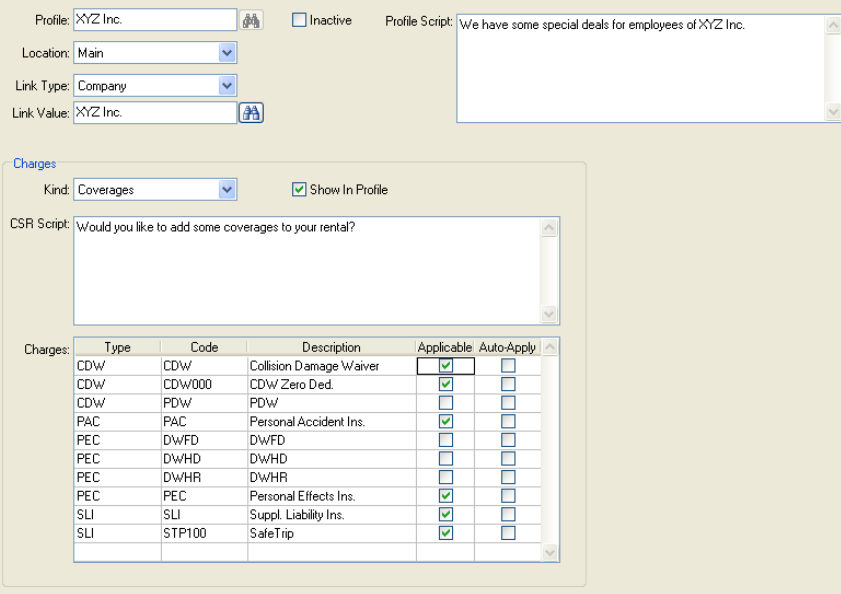

• A Credit Limit field has been added to the Local Company Table. When a reservation or contract for that local company is opened, and Custom Feature A1098 is enabled, *all open contracts* for the local company will be evaluated. If the estimated charges for the reservation/contract cause the credit limit to be exceeded, rental agents will not be able to add that local company in the Summary Screen unless they have the Employee Privilege allowing them to do so.

When a contract is closed, if a Direct Bill payment would put the local company over the credit limit, rental agents would not be allowed to add the payment unless they have the Employee Privilege allowing them to do so.

- If a Reservation Link sends a Pre-Paid Deposit Amount, the no-show processing can use this as the noshow fee.
- An Employee Privilege has been added to override the license expiration date. This will allow a vehicle to be rented even if the license plate will expire before the Due Back Date. If an employee does not have this privilege, the system will prevent the rental.
- Handhelds/smartphones:
	- $\triangleright$  The cursor goes immediately to the unit# field
	- $\triangleright$  A contract will be closed simply after entering the odometer and fuel level IF there is a deposit record with a valid authorization# which can be used as the payment.
- The Renter/Customer list has a new selection criteria: "Renting location of last rental". Also, the Renting Location and Check-Out Date of that last rental has been added to the Excel output (SAR 7367).
- Pre-Paid Gas can now be added to reservations. The tank capacity defined for the vehicle class is used to calculate the amount. A column has been added to Reservation Inquiry to indicate if Pre-Paid Gas has been sold or not (SAR 7459).
- When the Depreciation Report is sent to Excel, the Odometer field is included.
- A/R Posting files can now also be generated from invoice processing. This works ONLY for QuickBooks. All other accounting modules require DBR Posting to be run.
- Temporary record locks have been changed so that they won't expire until the session has ended (will help with Claims Manager).
- For those of you using custom report writers, it had been very difficult to get the total charges on a contract: it has to be calculated by adding up RateLineRA records, RCMIFT records and others. In B11, there is a new field in RRM called TotalCharges that will hold this value. Therefore, if you are writing a custom report, just use RRM.TotalCharges instead of calculating the charges manually. There is also a new utility, util/utcalctotchgs.w, which will go back and calculate the value on old contracts and reservations.
- In KCI Module, "T&M Upgrade" has been added to KCI Goals, Daily Rental Log, & Commission Report.
- Signature Pads have been enhancements to capture and store signatures on Open, Modify and Close. They also check to be sure that a signature was actually entered.
- Fuel charges have been significantly enhanced.
	- o Manage fuel by location
	- o Prepaid fuel on Reservations (as long as the appropriate Miscellaneous Charge records are marked as Auto-Apply)
	- o Mileage ceiling calculated by fuel efficiency and miles driven.
	- o Markup by percentage or flat amount.
	- o Refueling and PrePaid Fuel Charges are now accessed via Marketing->Pricing->Location Fuel Pricing:
	- o Fuel Economy/Distance program to set the Fuel Economy and Fuel Ceiling for car classes. Be careful to the response when FINISHING. You may over-write existing values if not careful.

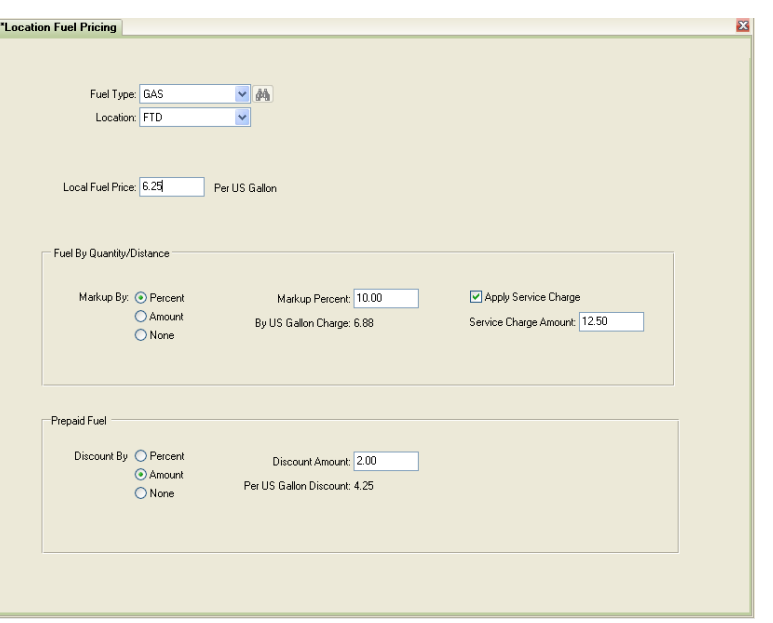

o Support for future fuels: Kilowatt Hours, Liters, Imperial gallons, Pounds and Kilograms.

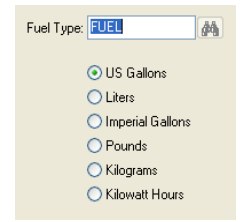

- The new **Automated SMS Text Messaging Add-on Module** allows a rental agency to send text messages to their customers' mobile phone for upcoming reservations or rental agreements that are due to check-in soon or for rental agreements that are past their scheduled check-in date. The module consists of a maintenance program changing various parameters for setting when reservations and contracts are to be checked, when a text message should be sent and the actual text message that will be sent. The module also requires a System Task to be setup. A new field has been added to the Renter 's preferences, "Message Services", which lists available methods for contacting the renter. This field is used by the module to verify if the Renter will accept Text Messages. If the "Text Message to cell" option is not highlighted, the module will not send a message to this renter. The module supports only the cDyne SMS interface at this time. The Bluebird customer will need to setup an account with cDyne before text messages can be sent. The module can be run in a Test Mode that logs all messages to a file without making an actual call to the SMS service. The fees are this module are as follows: \$495 one time setup fee, plus \$15/month, plus 2 cents per text.
- Source Code and Referral fields are now being validated and a new CF A1090 has been created to Require an entry in the Source and Referral fields.
- The new batch entry of Vehicle Sales feature allows you to sell a group of vehicles all at once.
- The new batch entry of Non-revenue tickets allows you to create tickets for all of the vehicles being moved by transporter.
- The new batch entry for Status Modify allows you to change the status of a group of vehicles all at once.
- Report and Contract output to PDF will present the "Printer Selection" box before it creates the PDF. This allows you to select "Portrait" or "Landscape" format for the PDF file. If you do not want to change the format of the output simply select OK for the printer selection and then the PDF will be created as in prior versions of Rentworks.
- Location codes now be sequenced so you can place the most frequently used location codes at the top of the drop-down lists throughout Rentworks (SAR 7678)
- Credit card inquiry allows searching by last 4 digits if you have the privilege.
- Create the ability to have different damage images for different types of vehicles, by Model, Class, Product.

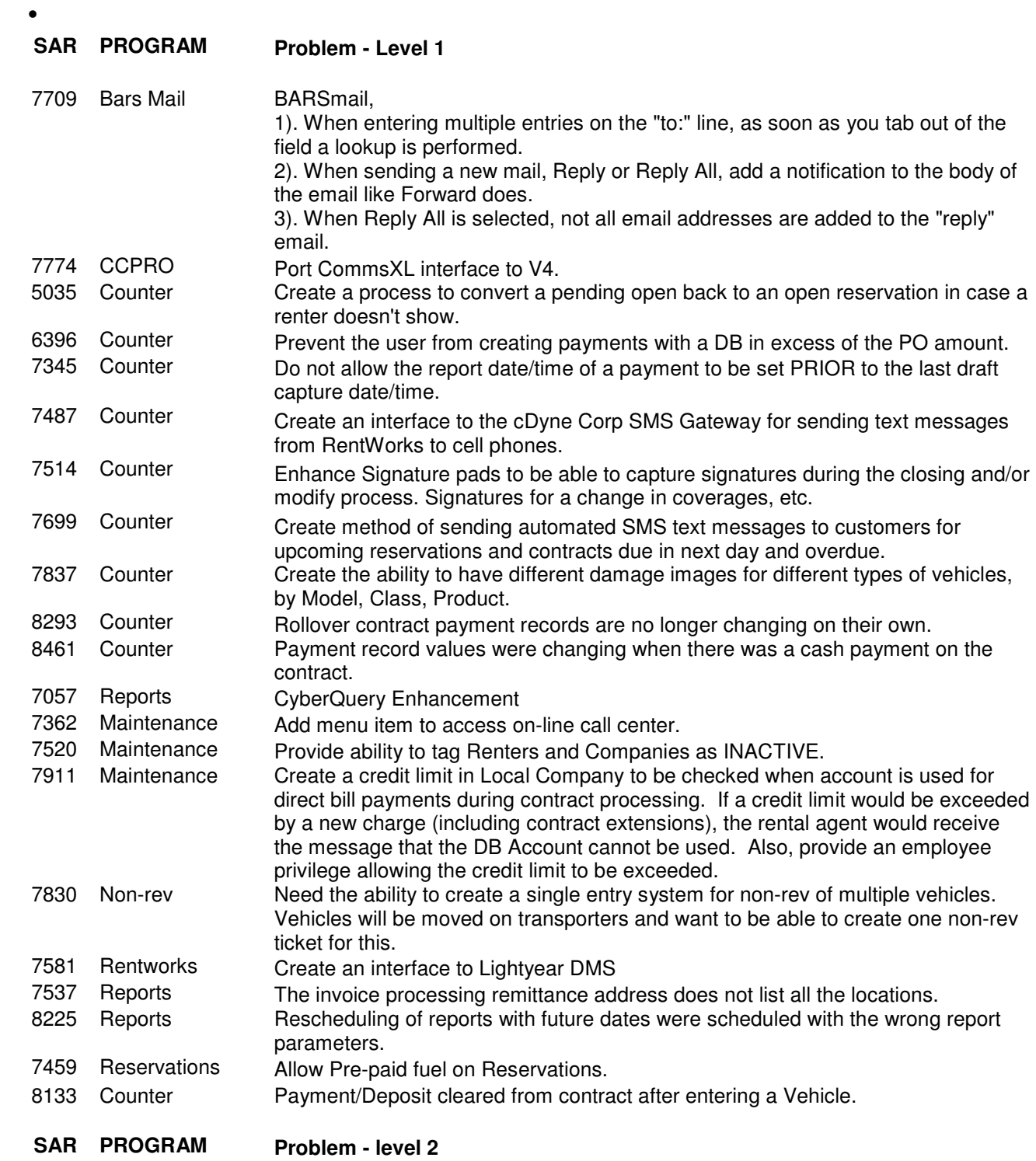

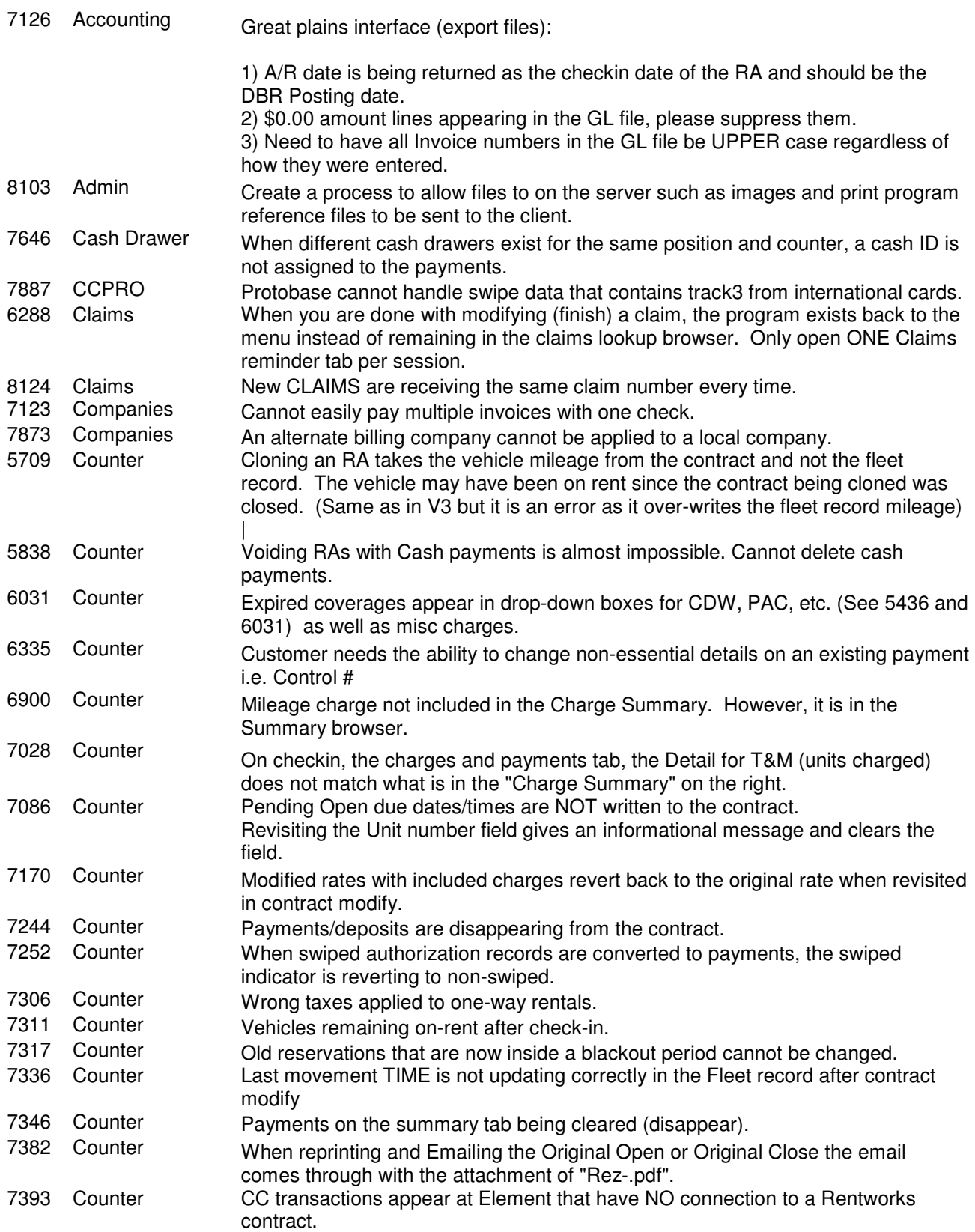

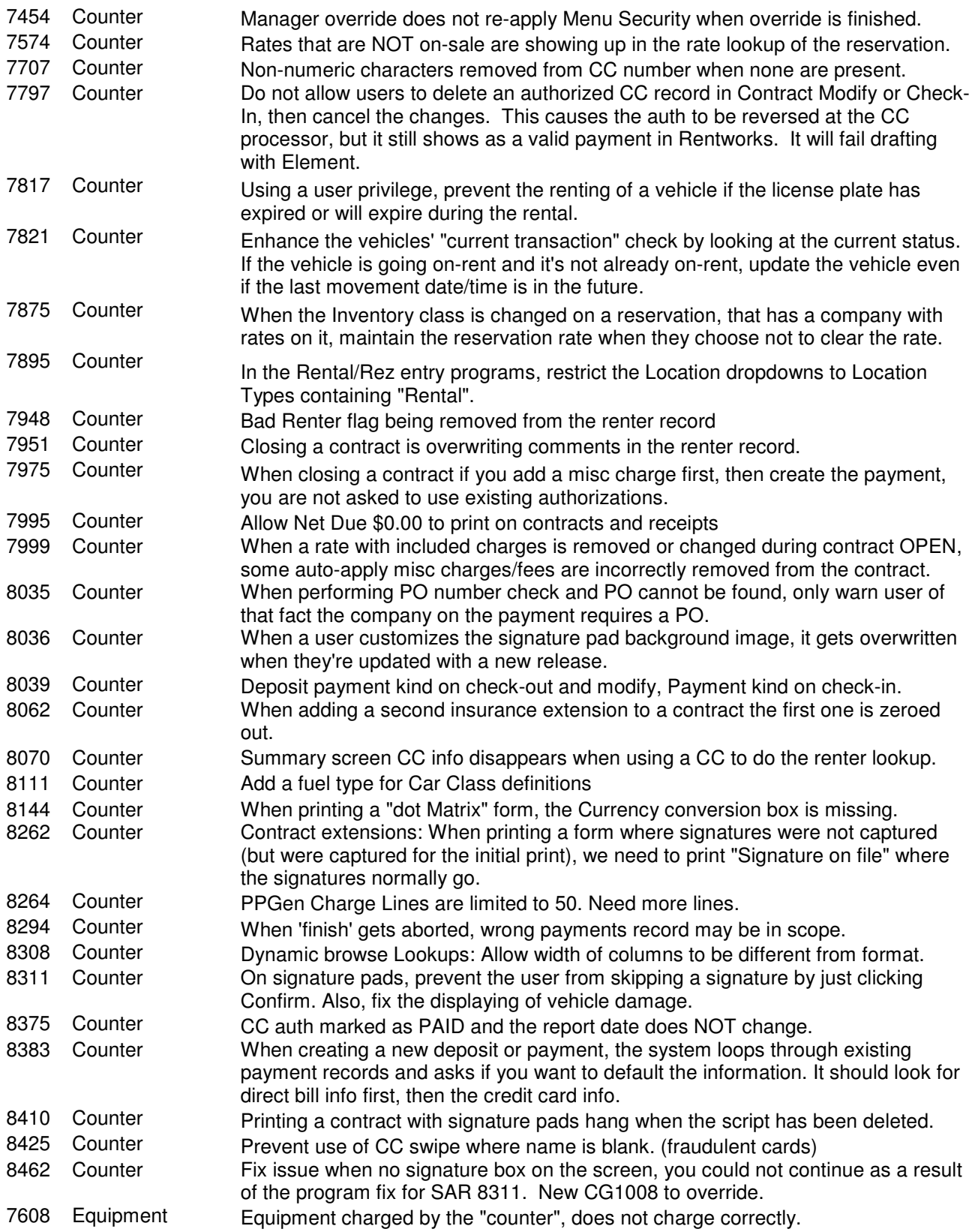

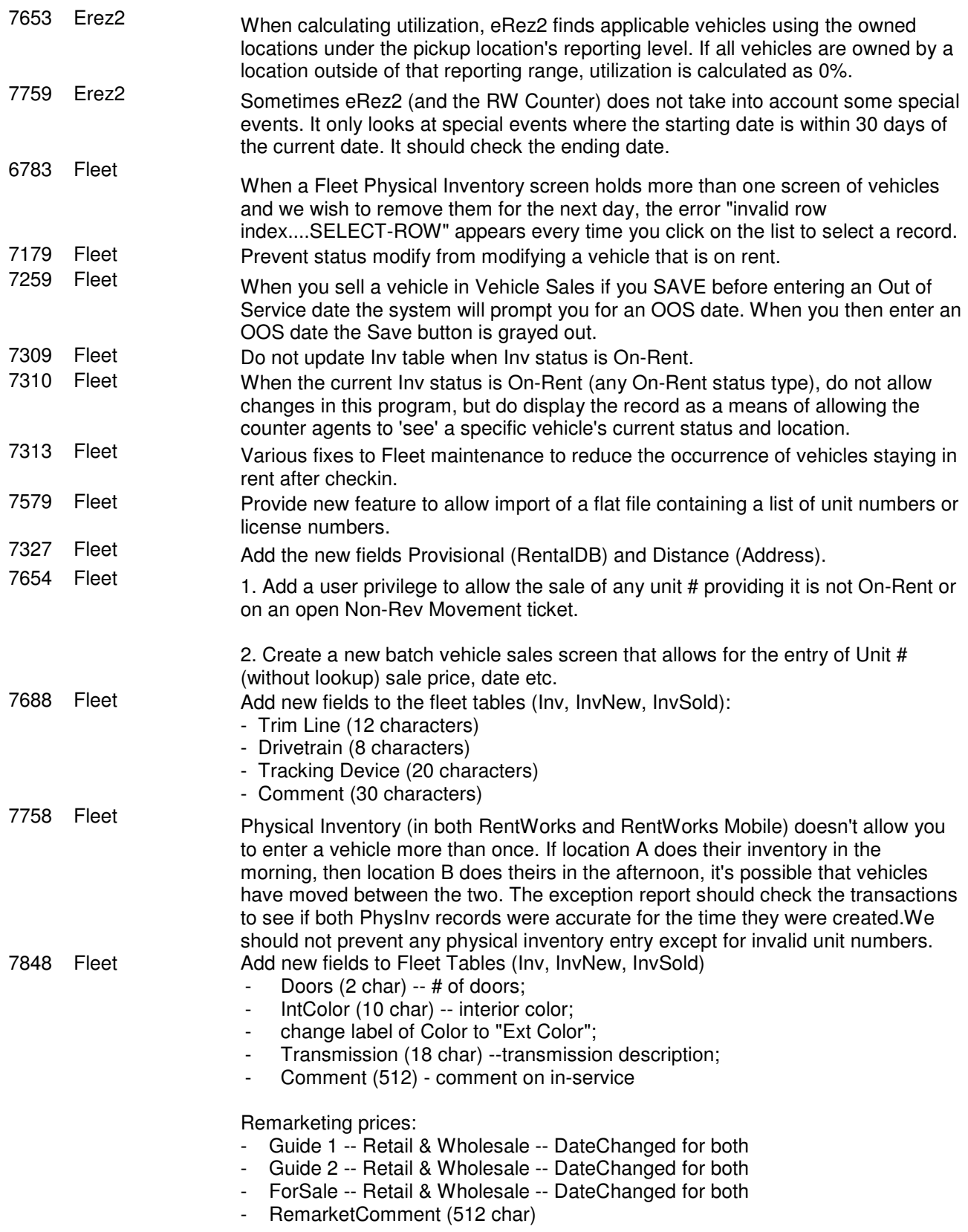

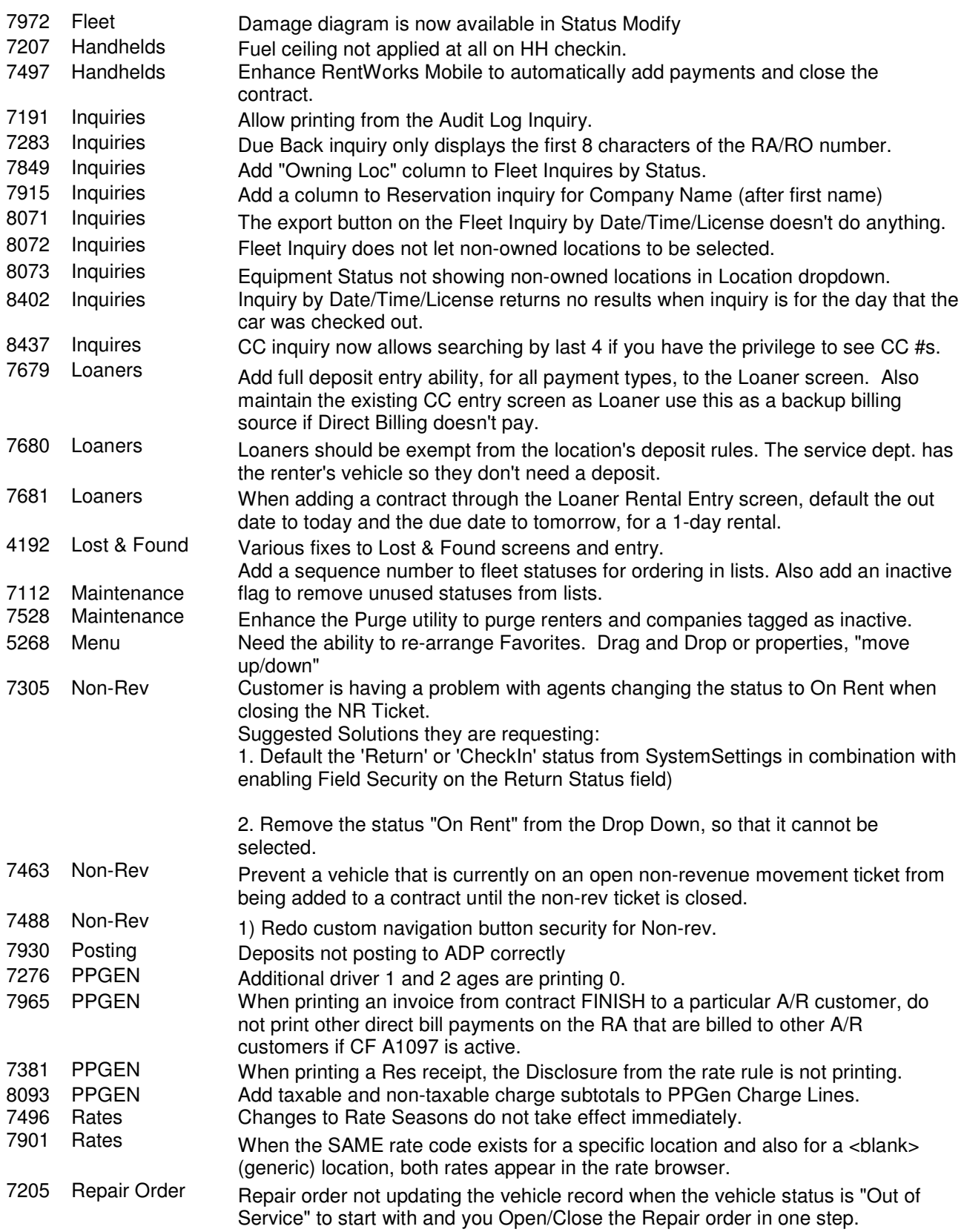

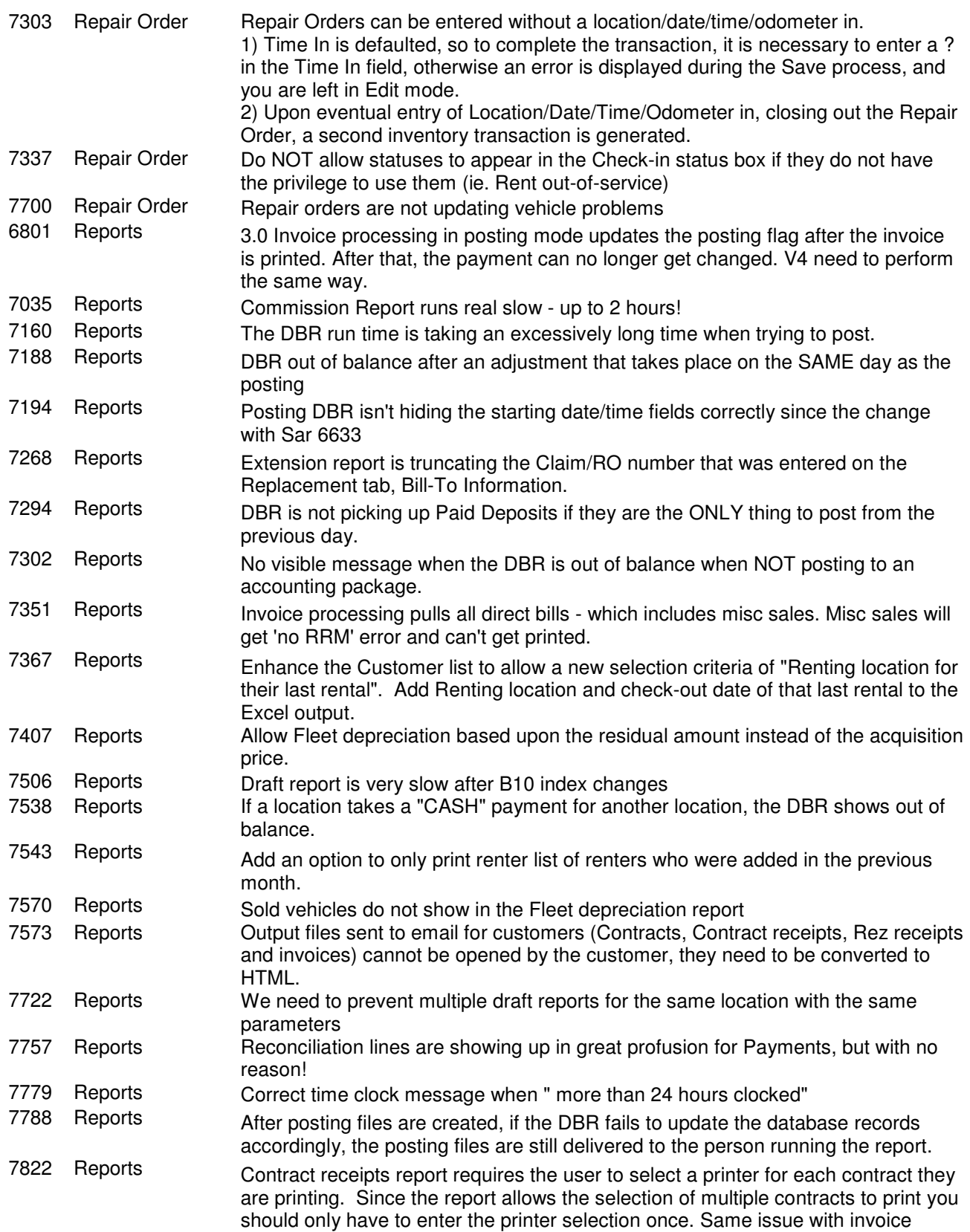

## printing.

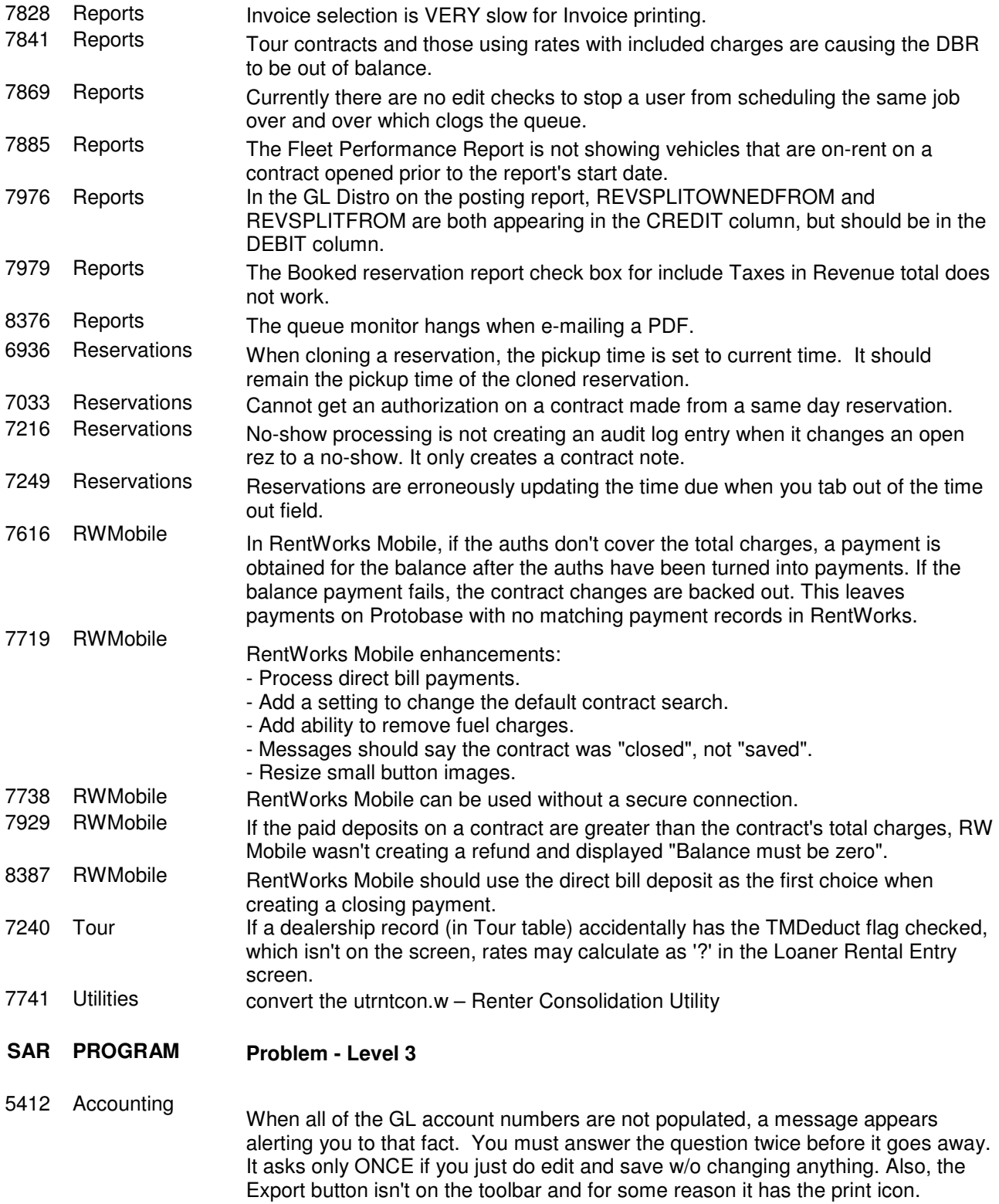

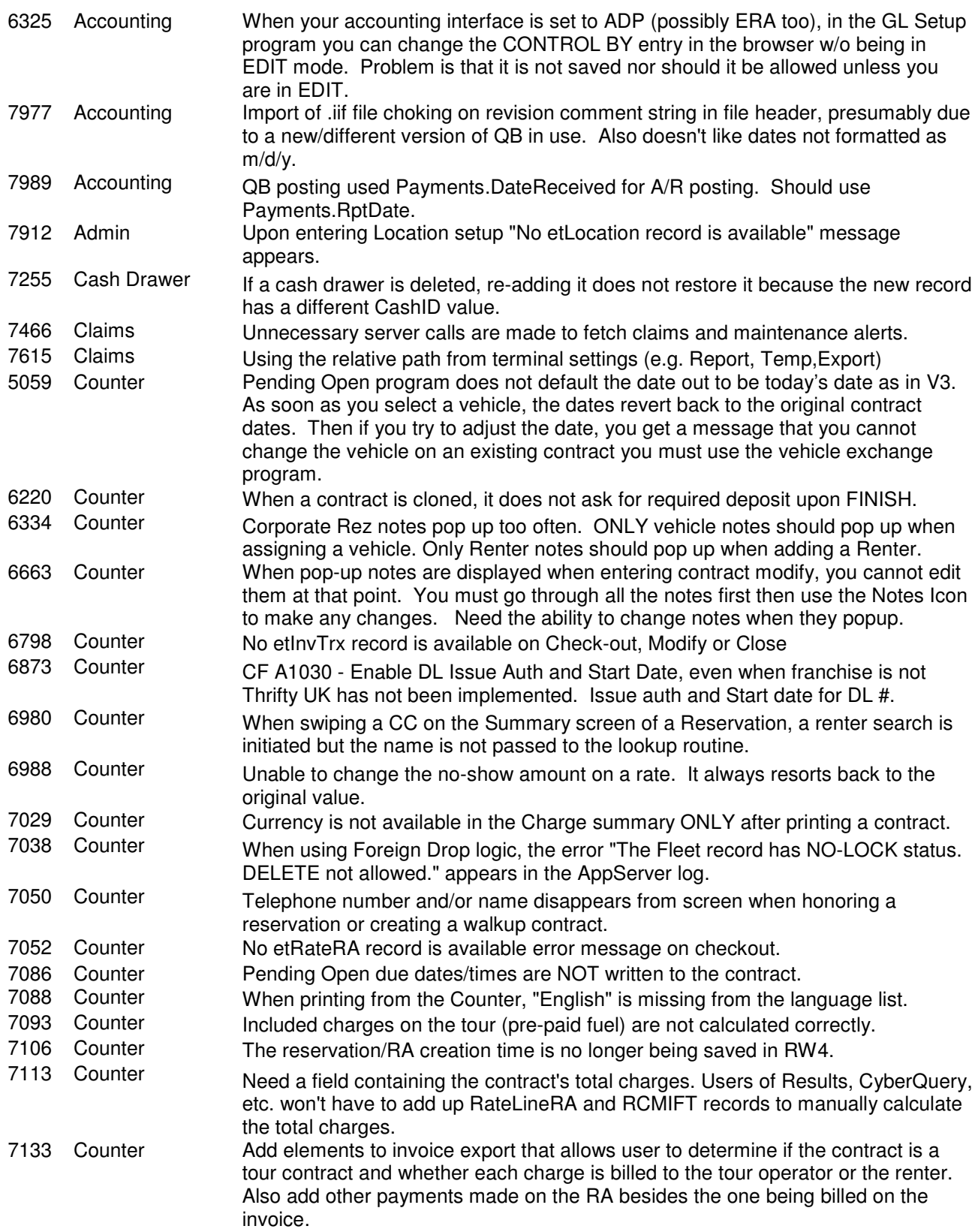

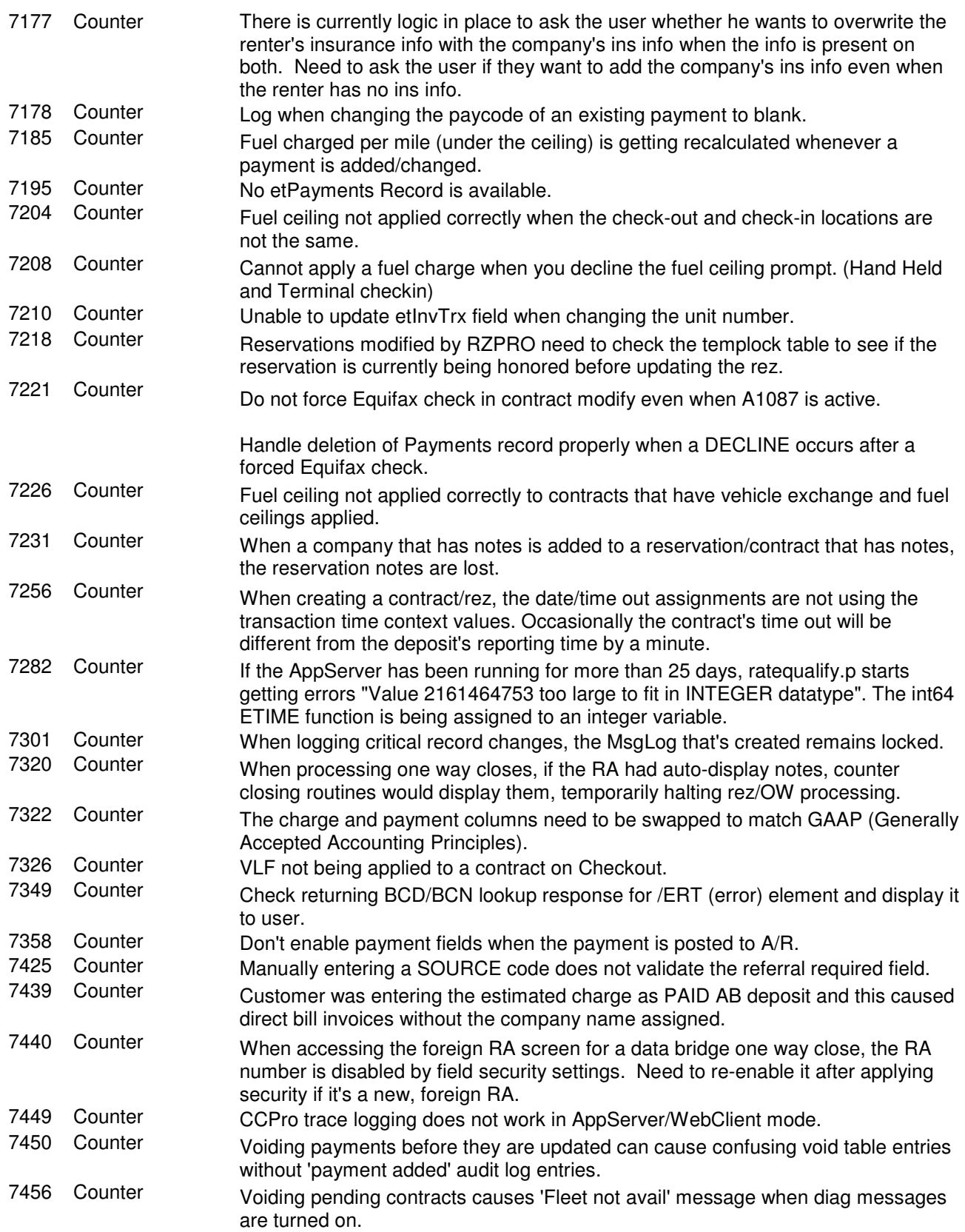

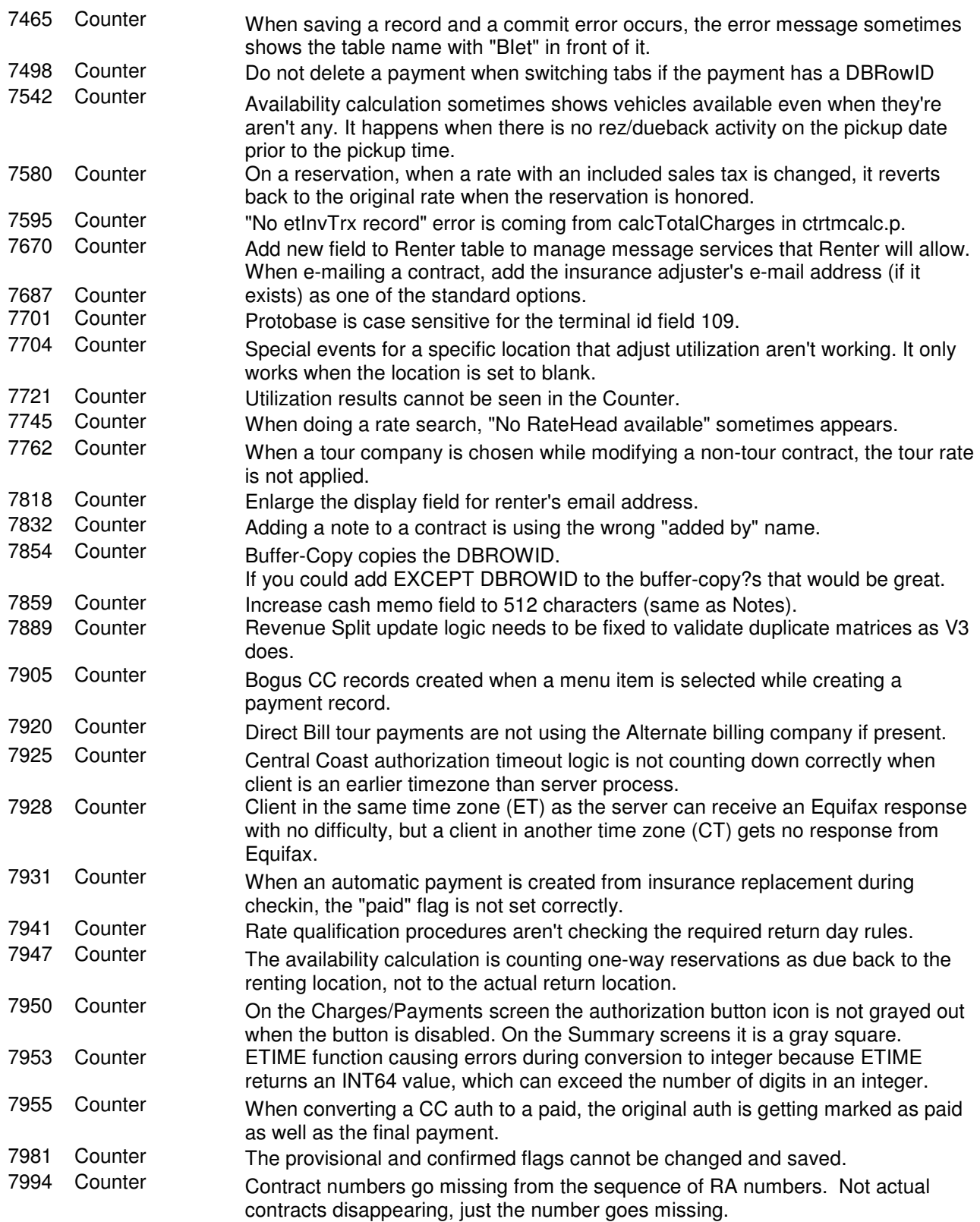

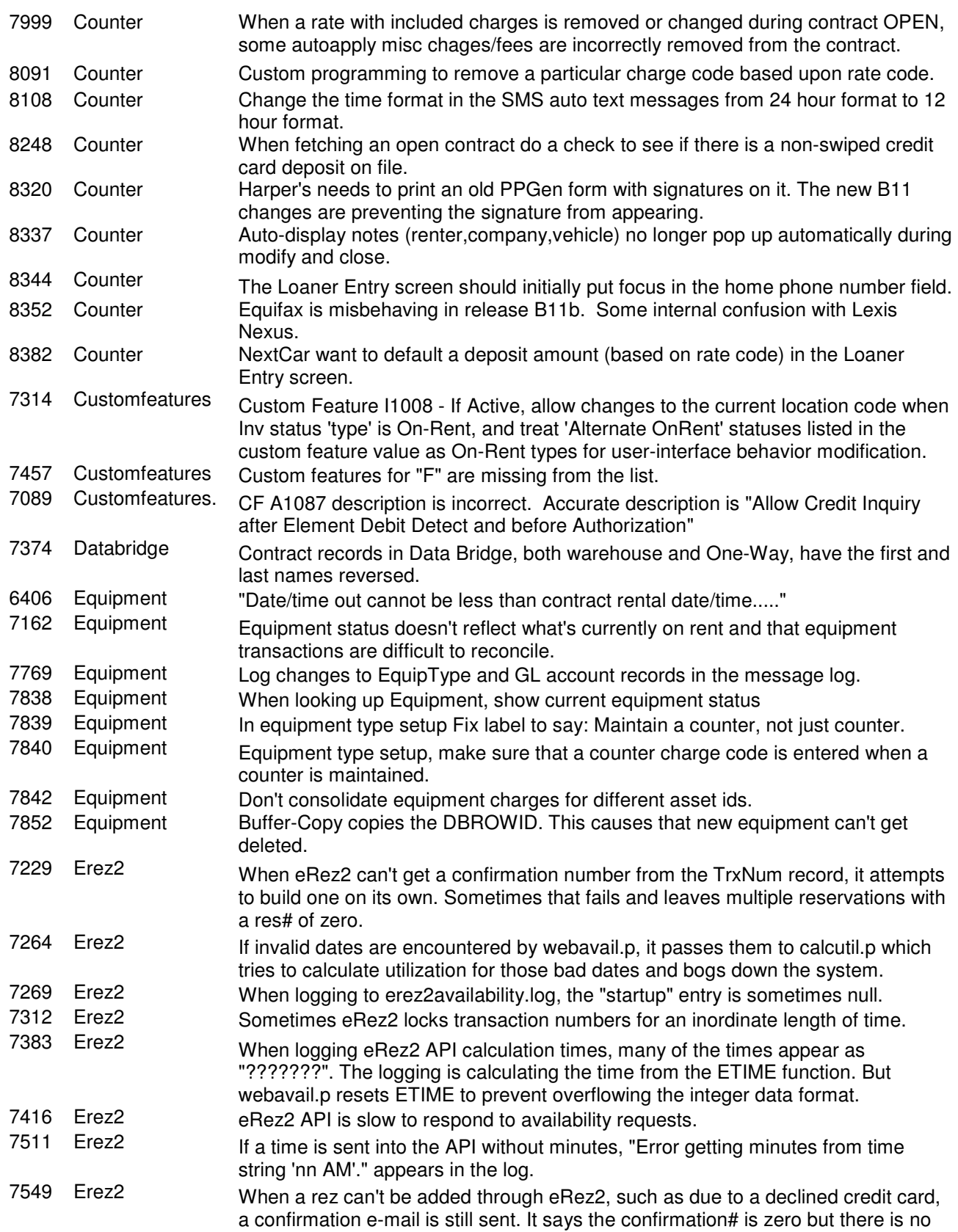

rez.

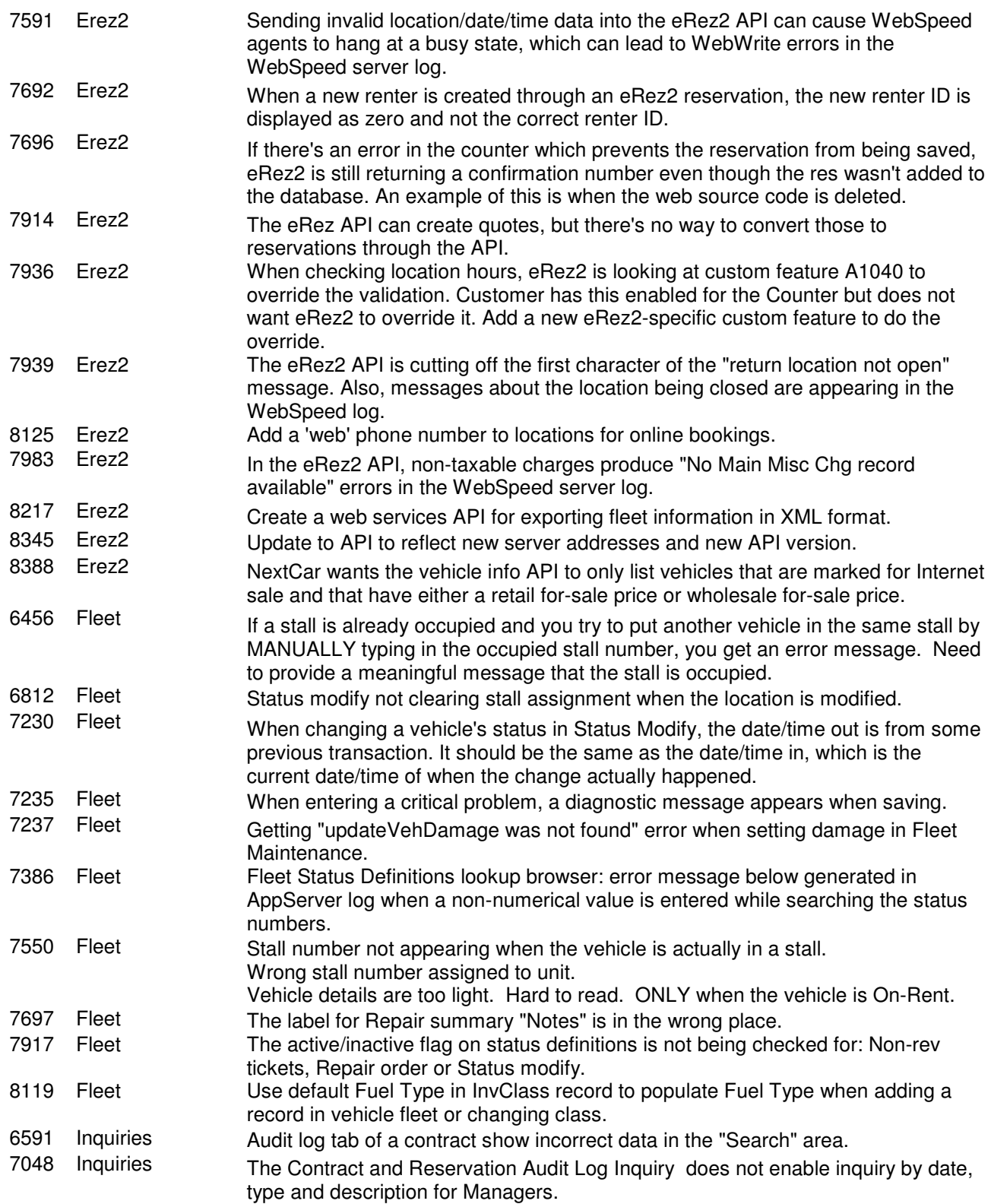

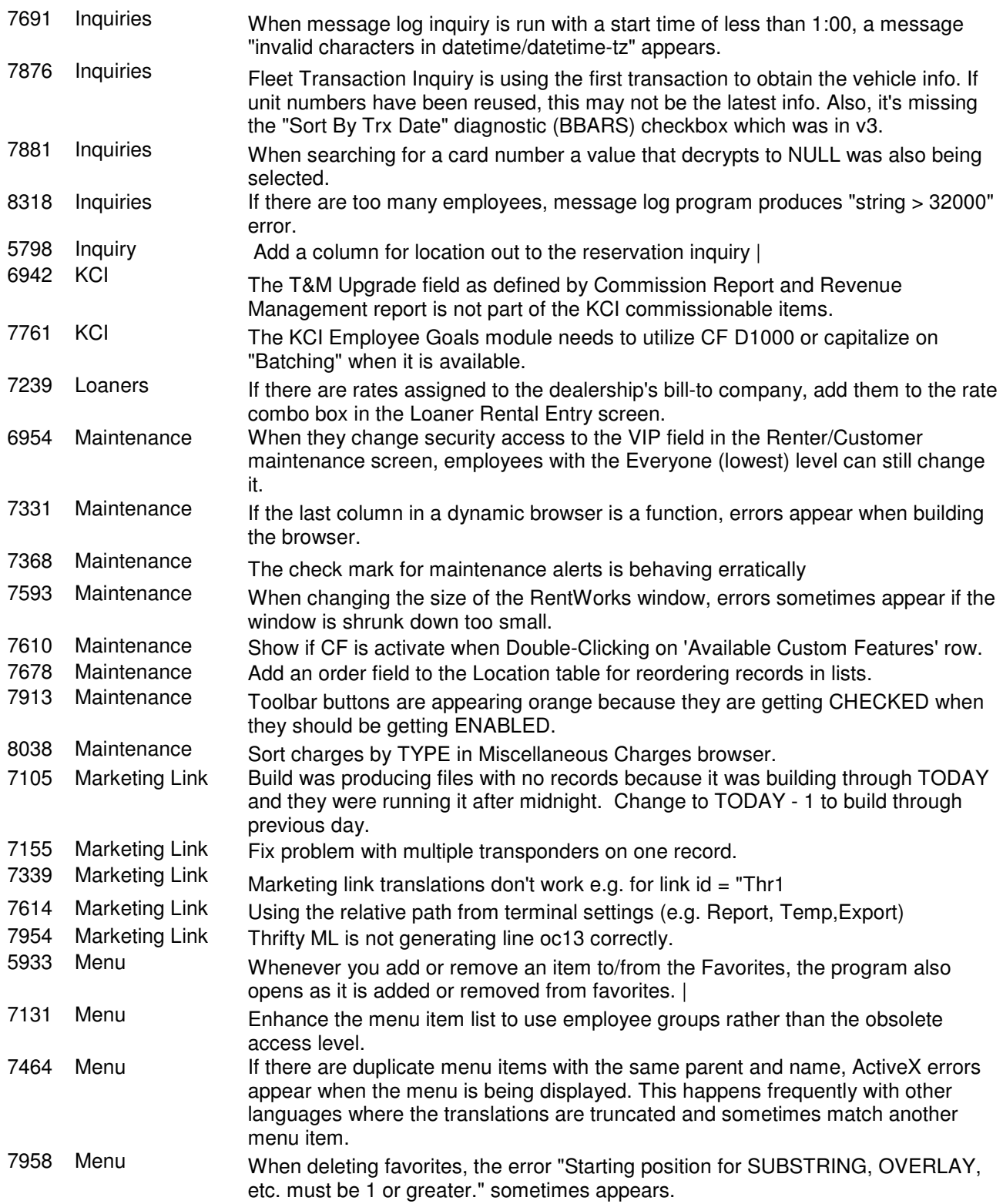

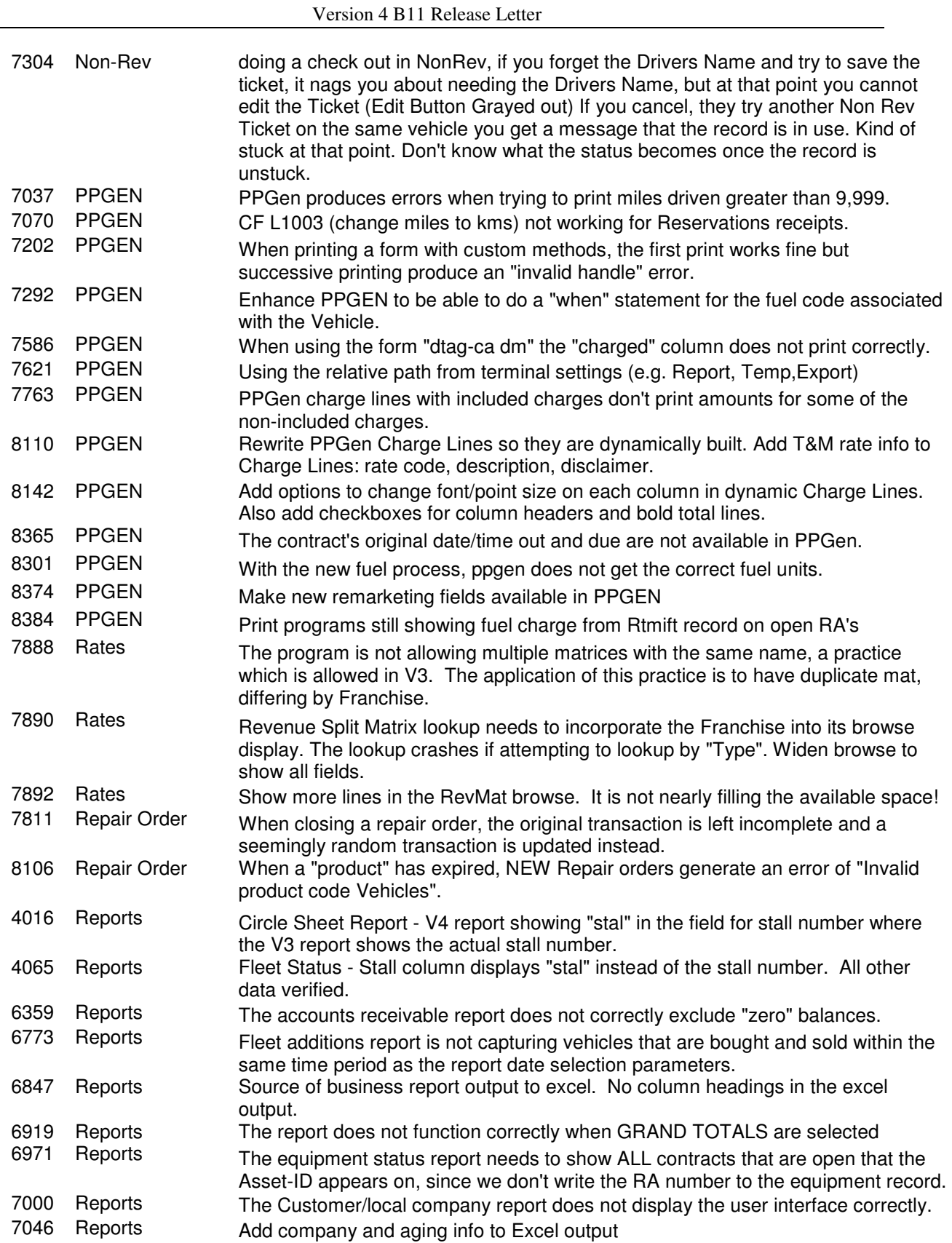

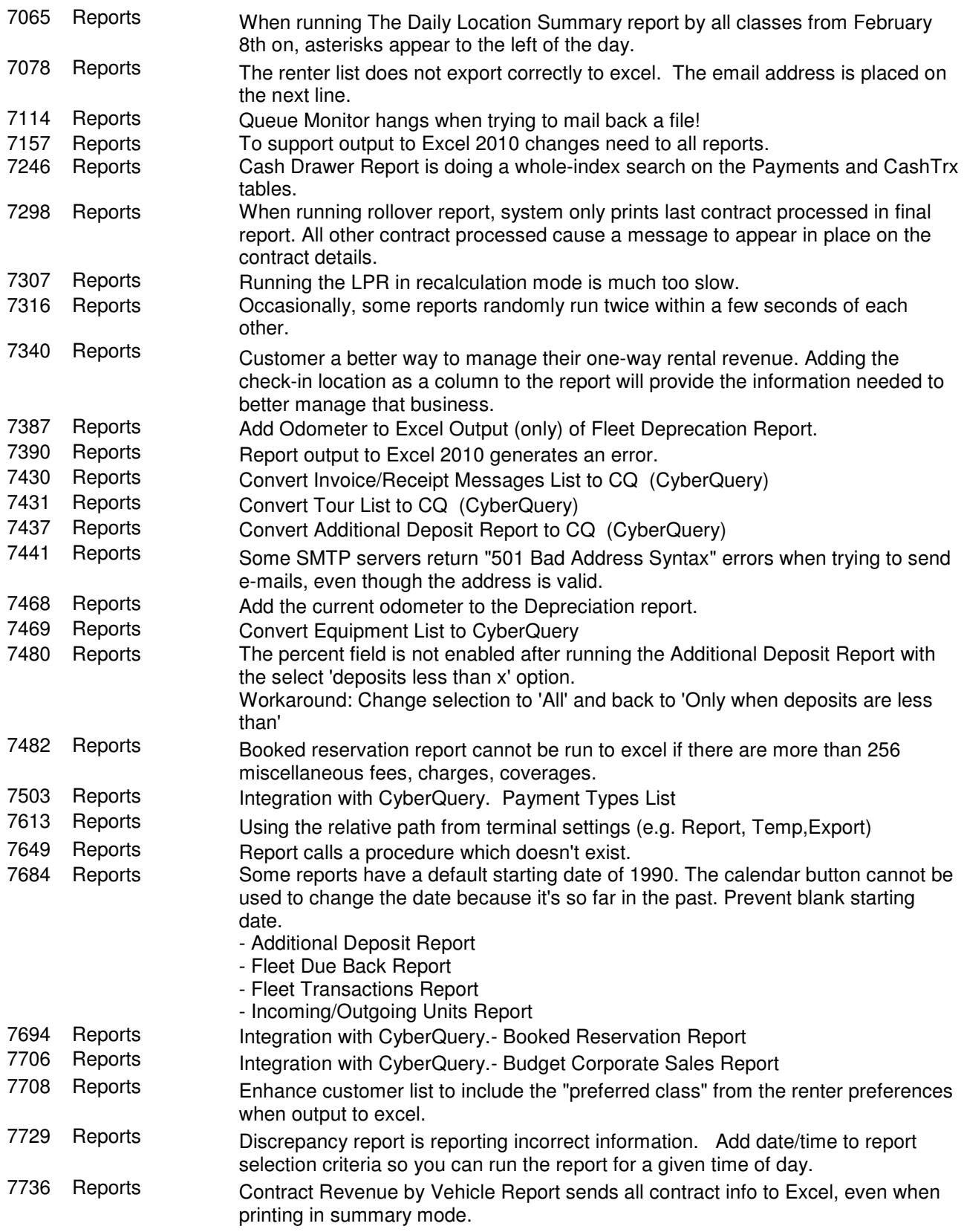

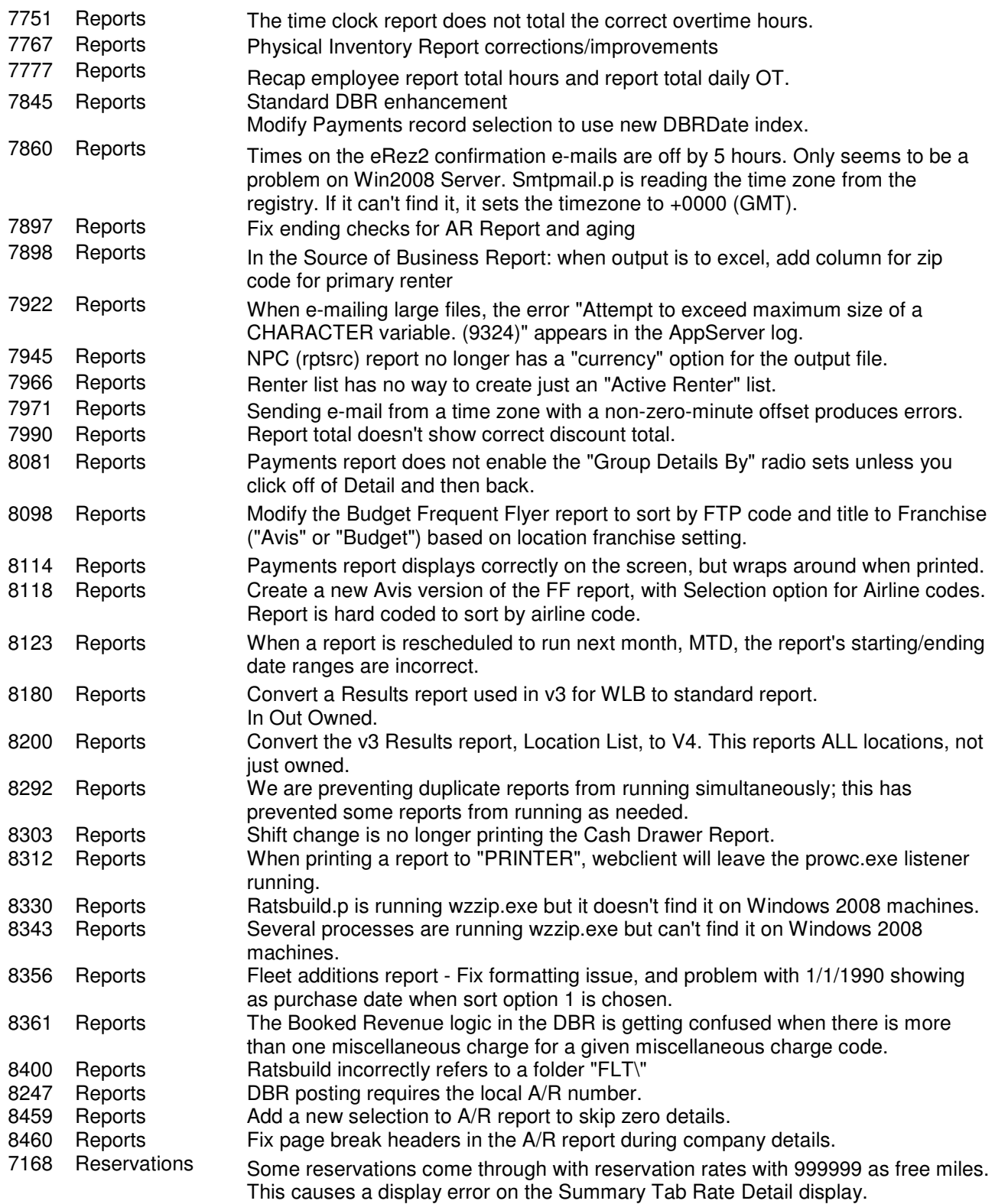

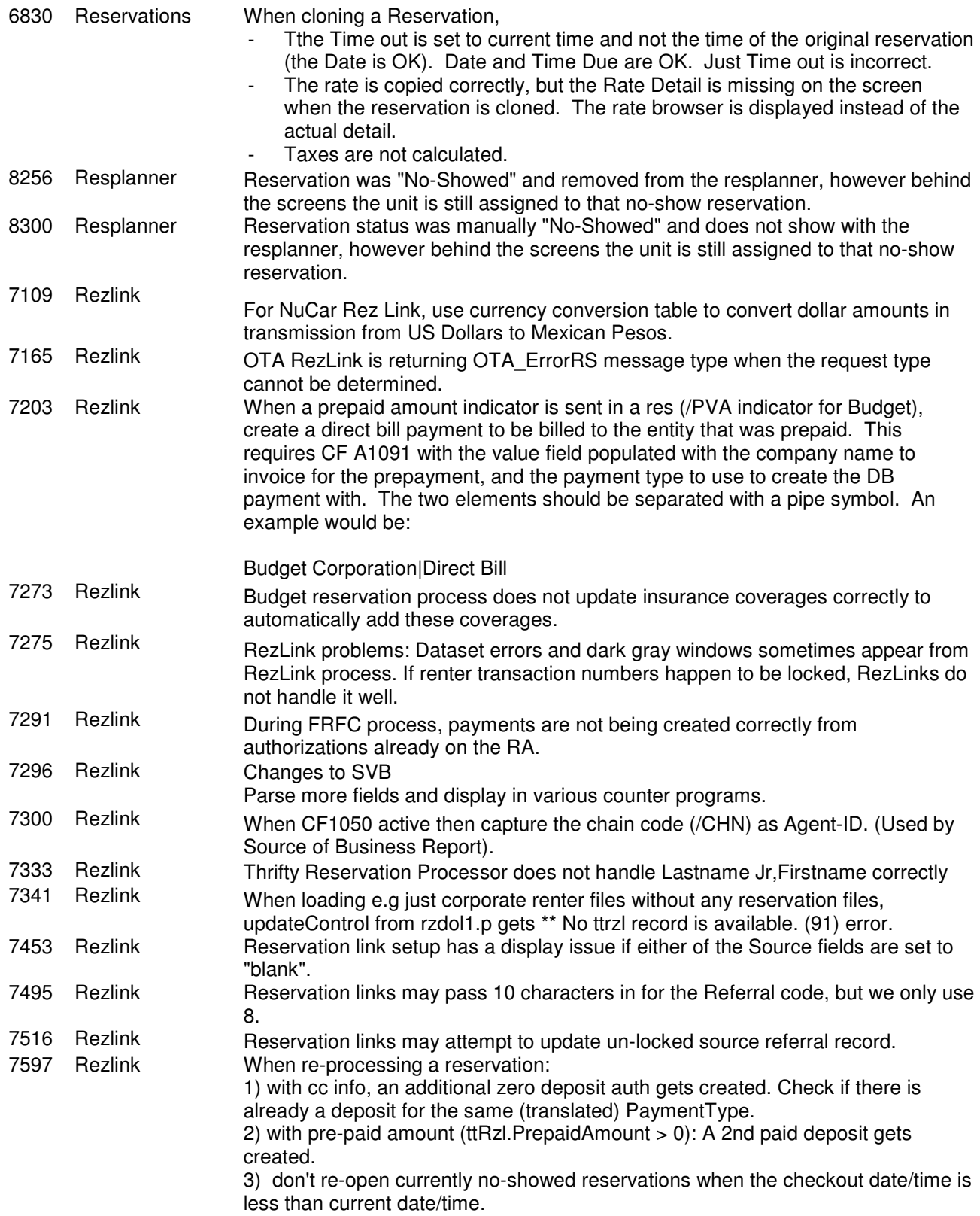

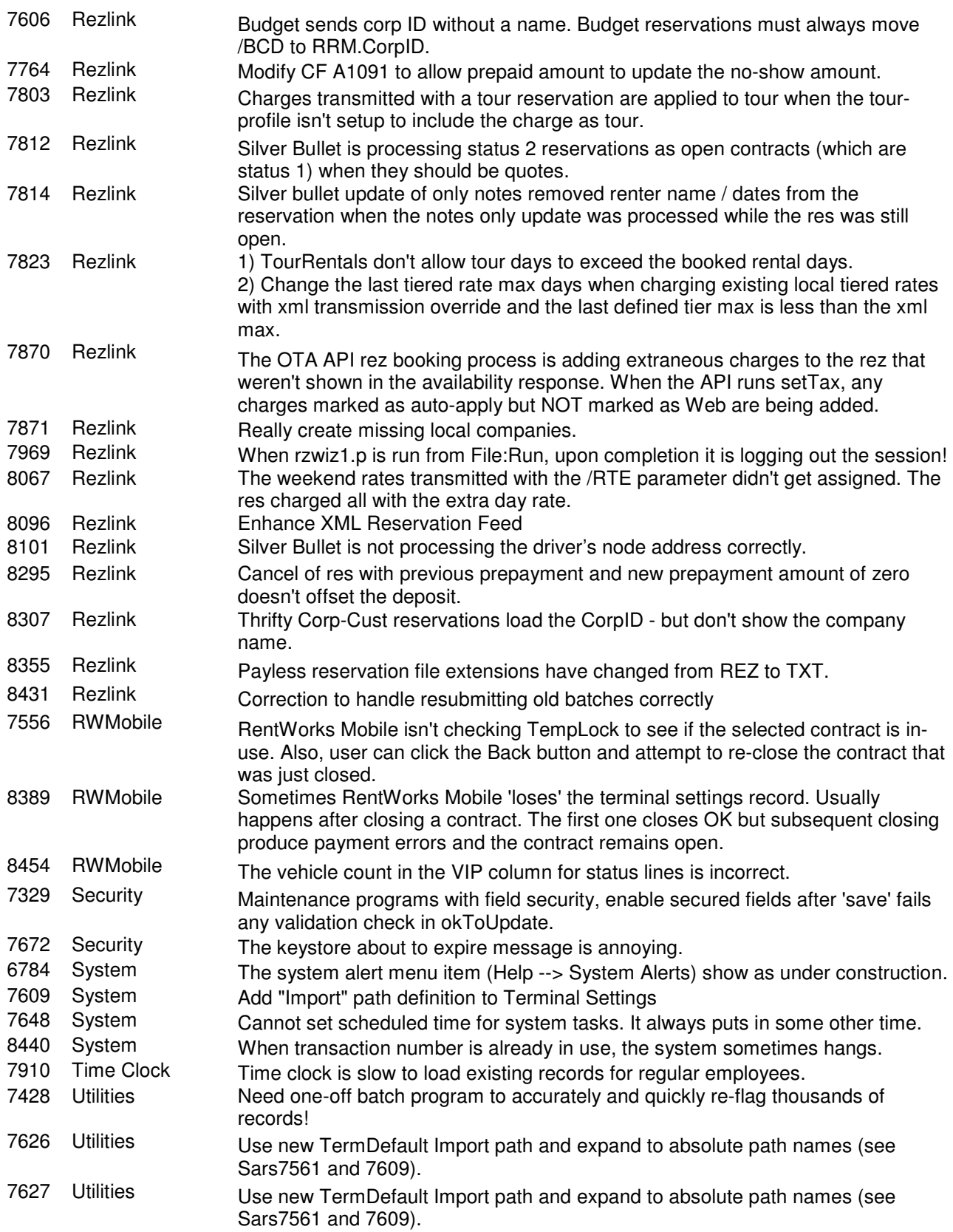

![](_page_22_Picture_68.jpeg)